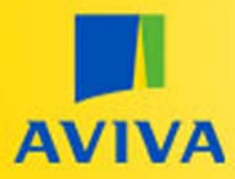

## **New Business**

Quoting and buying policies on Fast Trade can be done in under 5 minutes.

This video will quickly show you how to make the most of your Fast Trade experience.

Our underwriters are at hand to support you with any questions on Fast Trade either via Live Chat or our helpline.

There are more products on Fast Trade than any other insurer extranet.

You can start quoting for a product by selecting the Get a quote button next to your chosen product.

To start a quote, fill out the questions on this page and ensure the assumptions are all correct, then click Confirmed to proceed. If any of these assumptions do not match the risk, just speak to one of our online underwriters.

The questions are laid out in tabs, this allows you to review or change what you have inputted previously.

Fill out each question and once you're happy, click Save and continue.

When each tab is completed, click Get a quote.

This is how a quote appears, however if your policy refers, we will respond to you within 30-60 minutes and email you with a decision.

From this quote page you can view or email quote documents by selecting any of the links.

If you need any flexibility on our price, use the adjust premium button and select the % you wish to discount by.

Use our summary of cover to review your clients quote.

If there is anything you need to change, select the corresponding tab to jump straight back to the right page of the question set.

If you need to leave Fast Trade at any point, it's quick and simple to come back to your previous activity. The recent client box on the homepage allows you to return to your last 10 viewed clients.

Once you're happy with the quote, you can easily confirm the policy by selecting Buy **Now** 

Once you've bought the policy, you can instantly access documents by selecting them or emailing them to yourself.

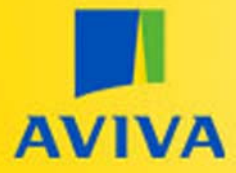

The policy premium will be added to your broker account, however, if you wish to pay by debit or credit card, or direct debit, select this here to access our e-Collections payment portal.

Once the policy is confirmed, you can alter, lapse and renew the policy yourself using the Fast Trade site.

For any queries please speak to one of our online underwriters via Live Chat or by calling our helpline.

To find out more about how to use Fast Trade watch our other videos on Aviva Broker.